# **PEACH API SECURITY®**  DOWNLOADING DIRECT

## **Introduction**

This document describes how to download Peach API Security after purchasing directly from Peach Fuzzer's sales team or an authorized reseller. If you purchased directly from the AWS Marketplace please view our AWS Download Guide. For more information on purchasing options, please see our How to Purchase Guide. Please email any comments and suggestions to support@peachfuzzer.com.

Peach API Security performs security testing of Web Services/APIs. Testing includes OWASP Top-10 and PCI 6.5 security checks as well as fuzz testing. Designed to integrate into modern development models such as Agile and continuous integration (CI) cycles. Integrations with CI systems enable Peach API Security to be run automatically during daily builds. Peach API Security is intended to be integrated into engineering groups with minimal alterations to existing developer workflows.

Peach API Security is distributed as a virtual machine image (OVA) on a per-instance basis. The installation process consists of downloading and installing an OVA and performing some initial configuration steps.

# **Access the Peach Portal**

Peach API Security can be purchased by contacting the Peach Fuzzer sales team sales@peachfuzzer.com or contacting an authorized reseller.

Upon receipt of a signed PO and required end user information, an initial email will be sent by the Peach licensing team containing temporary login instructions. Navigate to your Peach Fuzzer account by following this link: https:// flex1253.flexnetoperations.com/flexnet/operationsportal/ logon.do and change your password.

Next, navigate to the Peach Fuzzer Portal and login with your new credentials: https://portal.peachfuzzer.com/

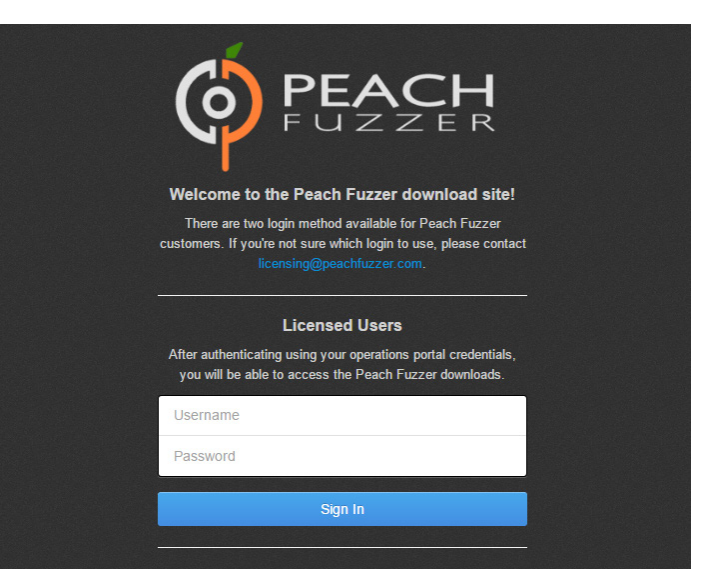

### **Select Download**

The Peach Fuzzer Portal allows you to view articles from our knowledge base, reach the Peach forums, file support tickets, and access your downloads.

Navigate to the downloads section on the top navigation bar. If you are also a Peach Fuzzer user, select the Peach API Security tab of the download page. The latest version of the software will be displayed first.

Click the download button next to the latest version of the Peach API Security User Guide and OVA.

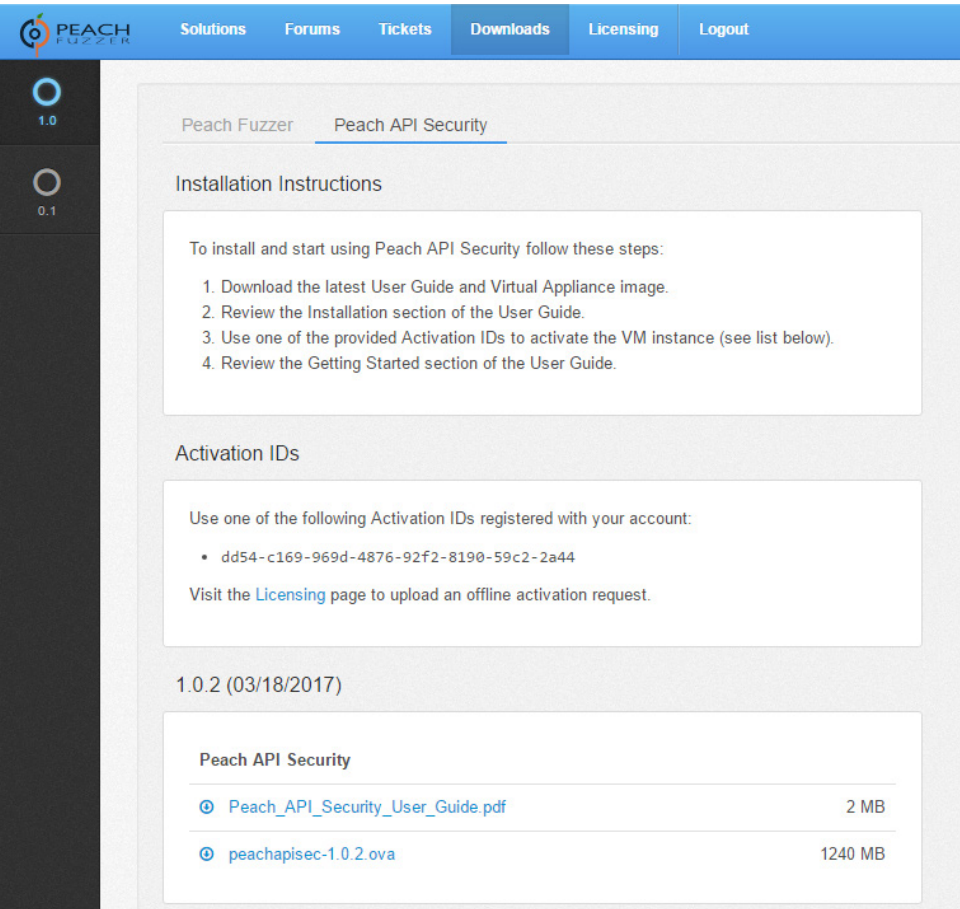

#### **Installing VM Instance**

The Peach API Security User Guide's installation section will provide details on how to activate your VM Instance and set up initial configurations.

Next, review the Getting Started section of the user guide.

### **Questions**

Once you have downloaded the software, you can access the user guide by selecting help in the upper right hand corner of the web UI.

Support tickets can be filed from the ticket tab of the Peach Portal, https://portal.peachfuzzer.com/.

If you have questions while installing Peach API Security, please reach out to us at support@peachfuzzer.com.